**inea** instituto estadual

Secretaria do entabilidade

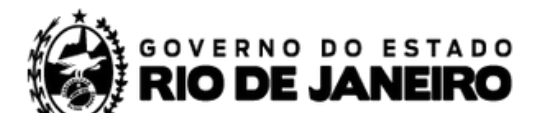

## AVERBAÇÃO DE TITULARIDADE

1. Protocolar carta no Inea solicitando a averbação da outorga ou da certidão de uso insignificante;

2. Recadastrar o ponto, com a nova Razão Social e novo CNPJ;

3. Enviar e-mail para cadastro.cnarhrj2@gmail.com, solicitando a atualização do novo ponto e cancelamento do anterior. Envie a carta protocolada no Inea em anexo.

4. O SERVREG vai invalidar o ponto antigo e atualizar o ponto novo com as informações da outorga vigente e da solicitação de averbação, conforme exemplo abaixo:

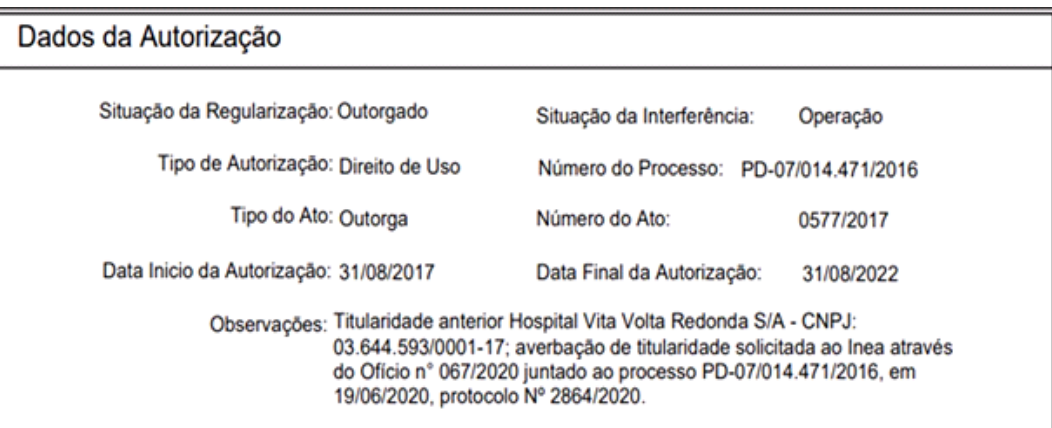

5. Nos casos de alteração de coordenadas, vazão ou tempo, não é necessário outro cadastro. As alterações serão feitas pelo SERVREG no cadastro original.

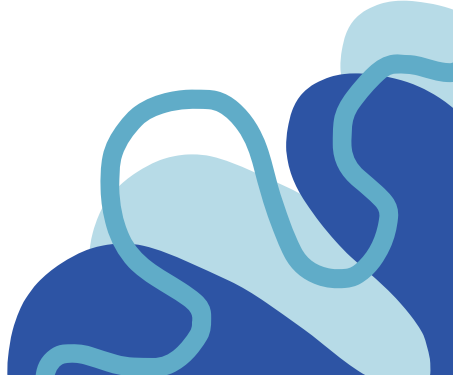